Goethering 68 D 75196 Remchingen Tel. 07232-72688

Dieter Schramm, Goethering 68, D 75196 Remchingen-Singen

**CW COMPUTERWISSEN Verlag für die Deut. Wirtschaft AG Kundenservice VNR** 

**Theodor-Heuss-Straße 2 - 4** 

## **53095 Bonn**

10. Sep. 2019

- Meine Kunden-Nummer: 82-033878-16
- Herzliche Bitte um Hilfestellung
- VB-EXCEL-Makro: Bereich-Zuordnung zu einem Namen funktioniert nicht mehr

## Hallo liebes CW-Team,

nach einer jahrelangen Pause in meinen VBA-Aktivitäten, verursacht durch eine Überzahl von vielerlei Verpflichtungen, bin ich nun in der Lage, dieses sehr lieb gewonnene Hobby der VBA-Programmierung wieder aufzunehmen. Es geht dabei ausschließlich um eine kleine "Vereins-Software", die mir als Schatzmeister eines mittelgroßen Vereins bei der Bewältigung von umfangreichen Buchungsaufgaben eine unverzichtbare Hilfe geworden ist. Die Software ist mein Werk über mehr als 20 Jahre hinweg. Nun bin ich dabei, sie so herzurichten, dass auch andere im Verein damit arbeiten können. Ich selbst bin 71 und möchte so langsam meine Arbeiten auf andere Schultern verteilen. Aber es bleibt mein Job, diese Makro-Software auf Vordermann zu bringen und zu pflegen. Dies alles nur zum Vorspann und zu Ihrer Information.

Jetzt plagt mich aber ein völlig unerklärliches Phänomen, dass auf einmal eine Anweisung nicht mehr funktioniert, bei der es nie zuvor eine Fehlfunktion gegeben hatte. Es handelt sich um die Zuweisung eines Namens zu einem Tabellenbereich. Plötzlich taucht dieser im Namensmanager im Z1S1-Format auf mit leeren Werten. Der Bereich wird nicht im Namenfeld angezeigt und ist auch nicht vorhanden – siehe Screenshots auf Seite2. Alle bisherigen Versuche blieben erfolglos (Updates, "Reparieren" Office 2010 in EINSTELLUNGEN).

Sicher werden Sie das als Experte sofort erkennen, was da schief läuft. Ich würde mich riesig freuen, wenn Sie mir freundlicherweise einen Rat geben könnten und danke Ihnen jetzt schon zutiefst für Ihr Entgegenkommen!

Mit freundlichen Grüßen

Dieter Schramm

Betriebssystem: WINDOWS 10 Home, Version 1903 Build 18362.329 Office 2010: Professional Plus, Version EXCEL 14.0.7232.5000 32-Bit (9.4.2019) >>> Beispiel VBA-Code:

 Set aw = Workbooks(mapAD) 'mapAD = Name der Arbeitsmappe Set  $A = aw.Worksheets(ADblattName)$ <br>aze = 2234 ase = 33 'Nummer der letzten Spalte AG

'Nummer der letzten Zeile

 t = "ADDATEN" Set ADDaten = A.Range(Cells(1, 1), Cells(aze, ase))

aw.Names.Add Name:=t, RefersToR1C1:=ADDaten

 $aw.Names(t).Comment = "Anlage" & dheute$ 

## ERGEBNIS:

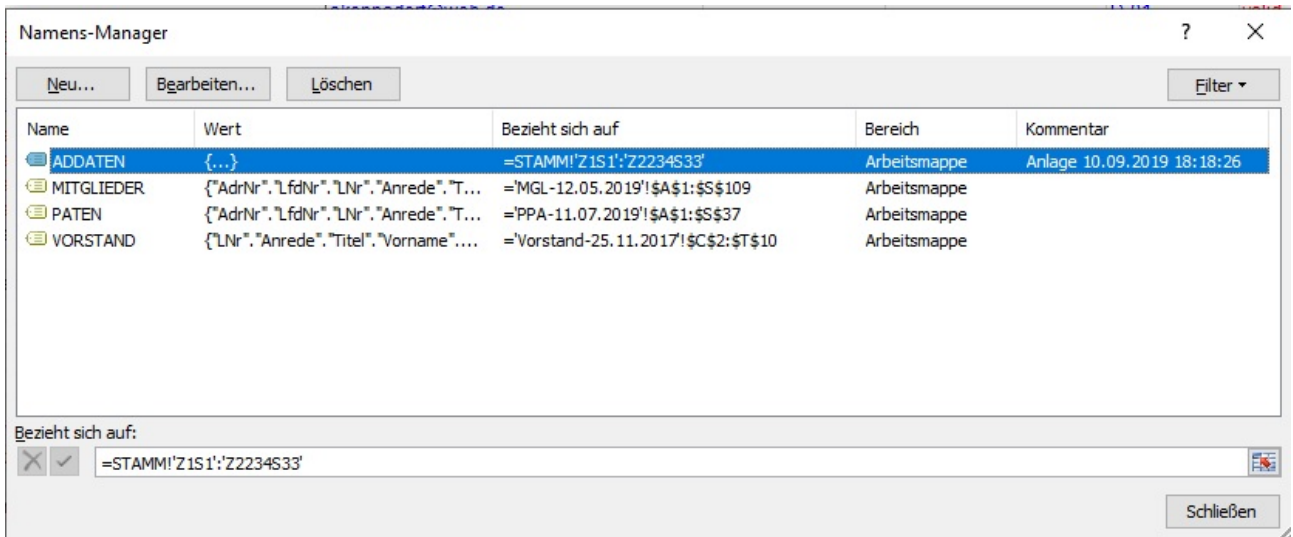

## Falscher Bezug, vom VBA-Makro erzeugt. Erscheint auch nicht im Namenfeld.

Namens-Manager

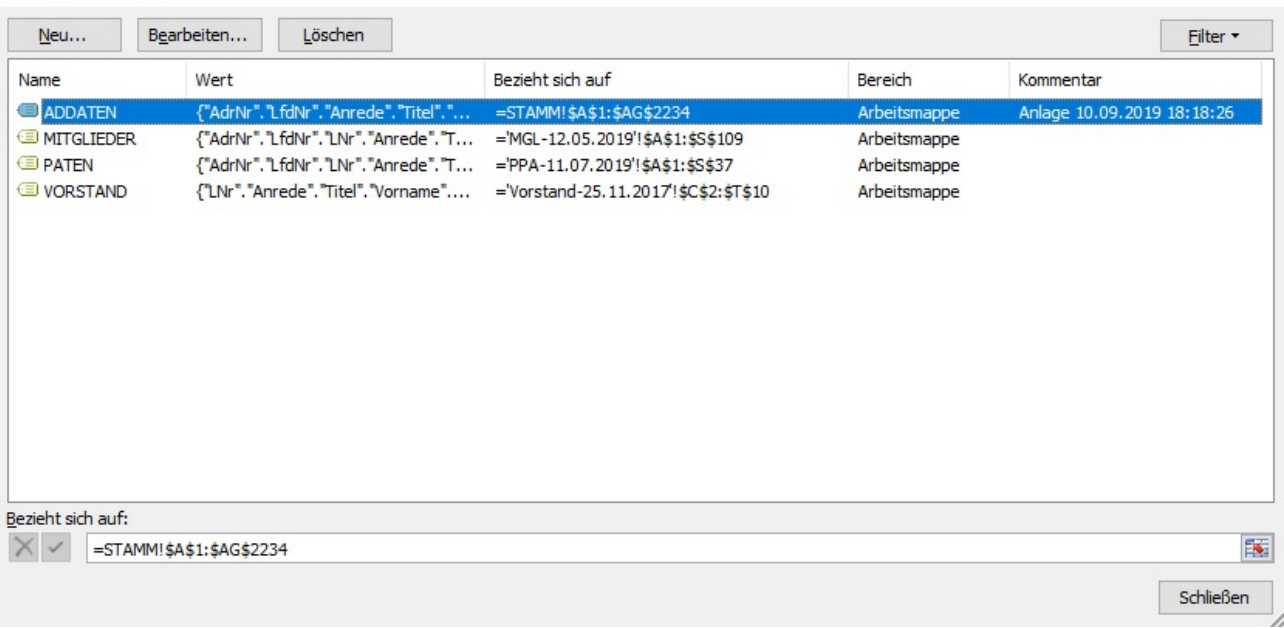

Korrekter Bezug, manuell eingestellt.

 $\overline{\phantom{a}}$ 

 $\times$